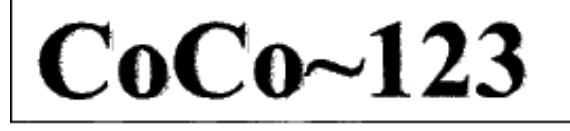

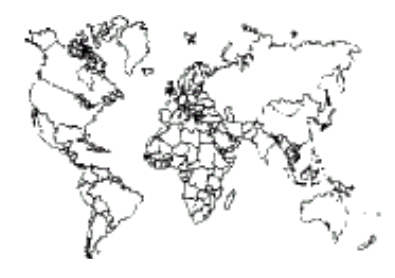

Glenside Color Computer Club, Inc. Mebane, North Carolina Volume 38, Number 4 Winter 2018

## *CoCo ~ 123 Memory Map*

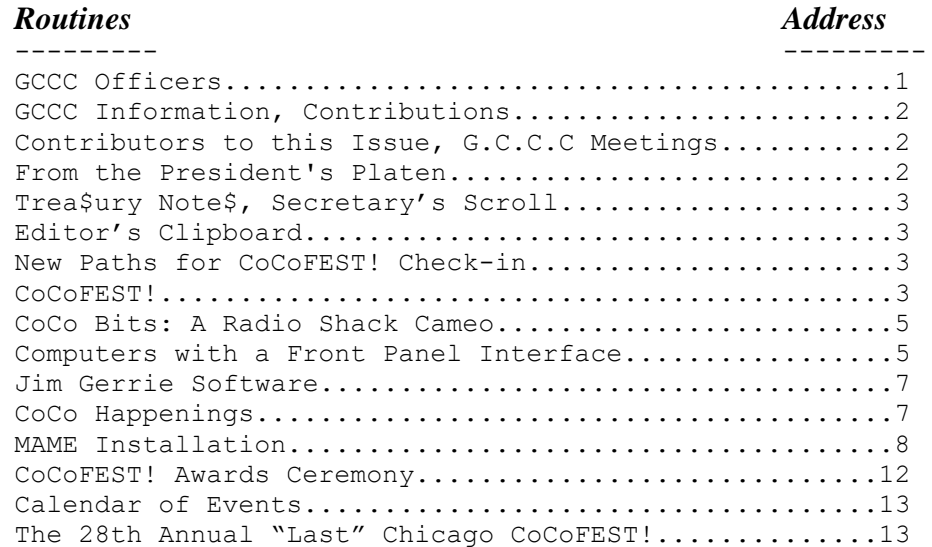

#### **Upcoming Events:**

Regular meetings every 2nd Thursday @ Schaumburg Library. The **28th** Annual "Last" Chicago CoCoFEST! **May 4-5, 2019**

#### **G.C.C.C. OFFICERS**

----------------------- Here is the list of 2018 club officers and how to contact them. If you have questions about the association, call one of the officers for the answers.

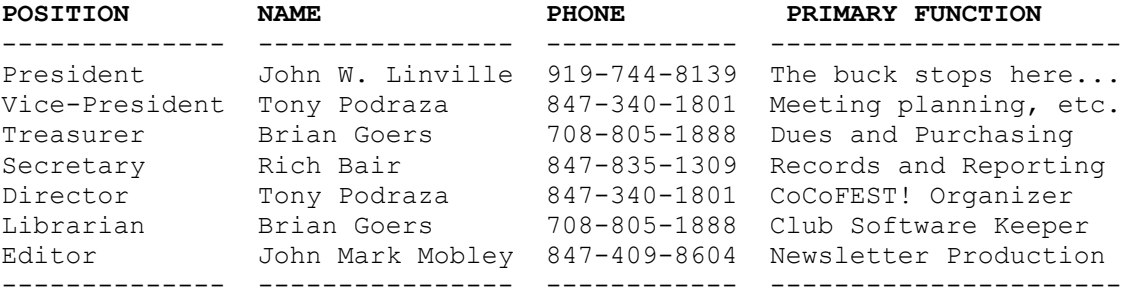

Copyright ©2018 Glenside Color Computer Club, Inc.

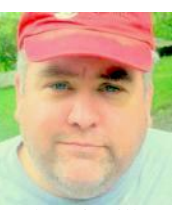

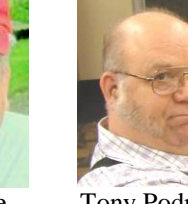

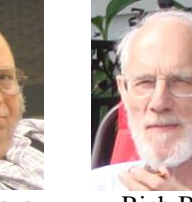

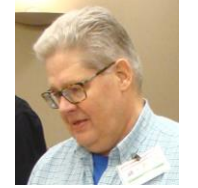

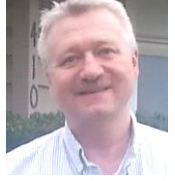

John Linville Tony Podraza Rich Bair Brian Goers John Mark Mobley

**CoCo~123 - A Glenside Publication Since 1985**

## **CoCo~123 INFORMATION**

CoCo~123 is the newsletter of the Glenside Color Computer Club. Your annual contribution of \$15.00 helps keep time throughout my adult life. to keep our club going. Send your check to:

Brian Goers, Glenside Treasurer 3312 Miller Avenue South Chicago Heights, IL 60411 briang0671@sbcglobal.net

Our treasury provides newsletters and good times with fellow CoCo users at our Annual "Last" Chicago CoCoFEST! and our Annual Glenside Picnic.

Should you attend the Annual CoCoFEST! your annual contribution will be covered for that year.

# **CoCo~123 CONTRIBUTIONS**

If you have any suggestions for the newsletter or would like to submit an article, please contact the CoCo~123 Newsletter editor:

John Mark Mobley, Editor 4104 Wren Lane Rolling Meadows, IL 60008 [johnmarkmelanie@gmail.com](mailto:johnmarkmelanie@gmail.com)

# **CONTRIBUTORS TO THIS ISSUE**

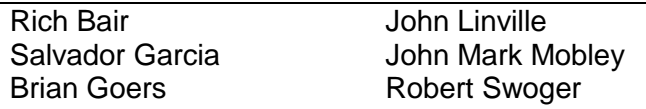

# **G. C. C. C. MEETINGS**

The Glenside Color Computer Club meets the second Thursday of each month at the Schaumburg Township District Library at 7:30 pm. If you need a map, see the following link:

## <http://ncmedals.com/glenside/splmap.html>

A social get-together we lovingly call "The Meeting After" always follows the meeting at a nearby restaurant.

Visit our website at:

<http://ncmedals.com/glenside/index.htm>

# **FROM THE PRESIDENT'S PLATEN**

CoCo New Year

by John W. Linville

Springtime is a favorite time of year for many folks -- it certainly is for me. More daylight (with or without Daylight Savings Time) and warmer temperatures come back into our lives, brightening our moods and warming our hearts. But that's not really what makes this time of year so special for me.

For those of us living in North America, spring means the months of March, April, and May. These same months, of course, are exactly the time of year when CoCoFEST! has happened every year for more than half of my life. As I have written before, I used to dismiss the idea of attending CoCoFEST! It was then I wised-up and started

attending back in 2001. Since then CoCoFEST! has become a yearly touchstone, acting as a metronome to

Knowing that CoCoFEST! is coming reminds me to take a break from time to time to enjoy my CoCo collection. Attending CoCoFEST! rejuvenates me each year, giving me a chance to relive a bit of my youth. Not only that, but CoCoFEST! introduced me to the best friendships that I have ever had as an adult. Going to CoCoFEST! really is as big an event in my life as any holiday or anniversary -- CoCoFEST! truly marks the CoCo New Year. You owe it to yourself to "Make The Trek!"

With that in mind, I assure you that CoCoFEST! preparations are well underway. I hope that you have already made travel plans. Did you reserve a table? Most of the exhibitor tables are already claimed, but we still have the smaller "A Place To Call Home" tables available. Did you make your hotel reservation? Mention "Glenside CoCoFEST!" to get the special rate. Did you reserve a place for dinner on Saturday night? The catered dinner will be at 6:00 pm Saturday evening, with the menu including Pulled Pork, Shredded Chicken, Beef Brisket, Pig Wings, Au Gratin Potatoes, Cole Slaw, Baked Beans, Garden Salad, Fresh Rolls, BBQ sauce, Gluten-Free Cheese and Veggie Lasagna, Lemonade, Tea, and Soft Drinks. The cost is only \$20 per person (free for 12 years and younger). Reserve your dinner to ensure there is plenty for you to eat!

We already have as many pre-registrations for this year's CoCoFEST! as we had total attendees a few years ago. What does that mean for this year's attendance? NOBODY KNOWS! But how bad could it be? One thing is for sure -- if you aren't there, you'll miss it... In all seriousness, if you are coming to CoCoFEST! and you haven't already pre-registered then please do so. Various links are on the website to pre-register either as an exhibitor or as a regular attendee, but the easiest way to pre-register as an attendee is at the Tandy List link below:

## https://www.tandylist.com/

NOTE: As a friendly reminder to exhibitors making sales at CoCoFEST!, please consider issuing receipts to purchasers. Those CoCoFEST! attendees that need to cross an international border may be subject to some hassle regarding their CoCoFEST! treasures. The word is that these hassles can be mitigated or even avoided with just a bit of paperwork. Be kind to your CoCo friends from abroad!

Well, that's about it for now. As I write this, there are about 49 more days until CoCoFEST! -- I can hardly wait! I hope you are making arrangements to join me in Lombard, IL on May 4-5, 2019. In any case, I hope you are having fun with Tandy's little underdog -- CoCo Forever!

 $_2$ Glenside Color Computer Club John Linville, President

# **Trea\$ury Note\$**

## **New Paths for CoCoFEST! Check-in** by John Mark Mobley and Bob Swoger

Treasure report for March 2019

The beginning balance on Feb 2019 was \$9,727.96. Interest of \$1.12, PayPal Transfer of \$166.04 was collected.

The end of February month balance is \$9,895.12.

Money received since March 1, 2019 from PayPal (03/14/19). \$570.08. Available Balance of \$10,465.20.

Brian Goers, Trea\$urer Glenside Color Computer Club

# **Secretary's Scroll**

Rich Bair here with a summary of the last three monthly membership meetings:

In January we passed an amendment to the Glenside Color Computer Club's constitution clarifying who are the officers of the club. The four elected officers (president, vice-president, treasurer, and secretary) are supplemented by directors appointed by the president to accomplish specific tasks. An example is your hardworking newsletter editor. The elected officers plus the appointed directors constitute our Board of Directors.

The February meeting focused on the fantastic TandyList CoCoFEST! is web site developed by Randy Weaver. He has added the Tandy/Radio Shack computers and compatibles. This ability to preregister and prepay (through PayPal) for year CoCoFEST! will be held on May 4 & 5, 2019 in attending the CoCoFEST!, which will help greatly to Lombard, IL. ameliorate the crush of registration on Saturday morning of the fest. We urge you to take advantage of this option If you would like to preregister for the CoCoFEST! then fill for the above reason, but also because it gives us a better idea of how much food to order for the catered dinner Saturday night. Speaking of the dinner, did you Link: know that it includes vegetarian options in addition to the <https://bit.ly/2CV7jSZ> traditional fare? It's an excellent time to get to know others in your CoCo community, and it's right on-site so Link: you have more time for conversation.

The March meeting was focused on making sure we have all the necessary preparations made for the fest. We think we're on target. See you on May 4th and 5th!

Happy CoCoing! Rich Bair, Secretary Glenside Color Computer Club

# **THE EDITOR'S CLIPBOARD**

We rely on people just like you to help write articles for the newsletter.

John Mark Mobley, Editor Glenside Color Computer Club

For some years now we have had a turnout of 50 to 70 attendees at our fests. Expecting a greater number last year we tried to modify our check-in procedure. We had a total of 120 attendees at last year's fest. In order to get enough folks into the showroom to start the show we had to hold back the starting of the show until about 9:40 am, 40 minutes late.

On Saturday at 8 am in the morning you will want to get in line for fest check-in. We will have you verify your address, phone number and email address. We will add up your bill, take your money or credit card and give you a receipt. We will give you a nametag/badge and enter your name in a door prize drawing. If there is a problem with your information you can correct it on the ticket stub or enter it into a computer. We have improved things form last year to make check-in faster. We have a faster receipt printer and we plan to pre-print receipts for people that preregister.

# **CoCoFEST!**

by John Mark Mobley

a vintage computer festival for

out one of the forms on the following link.

<http://www.glensideccc.com/index.shtml>

Click Documents

Click CoCoFEST! Contract for Exhibitors and Vendors Click Exhibitor/Vendor contract

If you would like a vendor table then fill out the Exhibitor/Vendor contract.

If you would like a table but not be a vendor then fill out the Exhibitor/Vendor contract and look for the words "a place to call home".

Send money via PayPal. Send money to a friend by sending money to **[brian7eg@gmail.com](mailto:brian7eg@gmail.com)** . By sending money to a friend you pay a little more to cover the service fee.

If you would like to not be a vendor and not have a table then visit<https://www.tandylist.com/> and fill out the online form. Click "HERE" where it says Click HERE to register. Make the selection before you log in.

Also visit <https://www.tandylist.com/> and verify your name, address, phone, and email.

That is how preregistration is done.

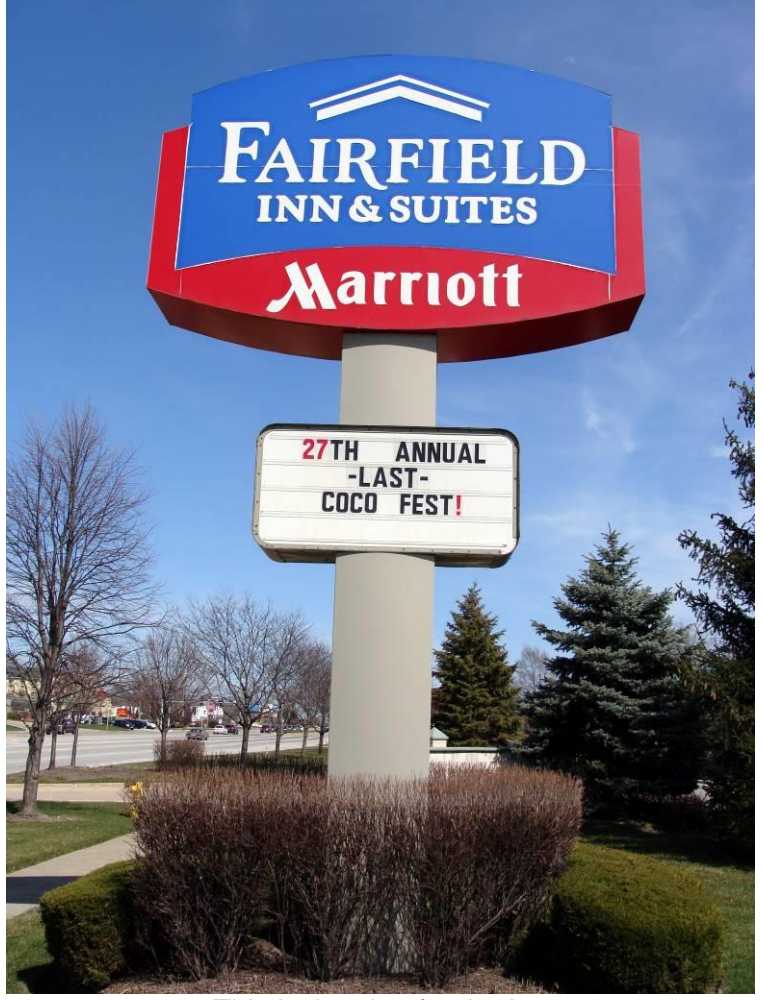

This is the sign for the Inn

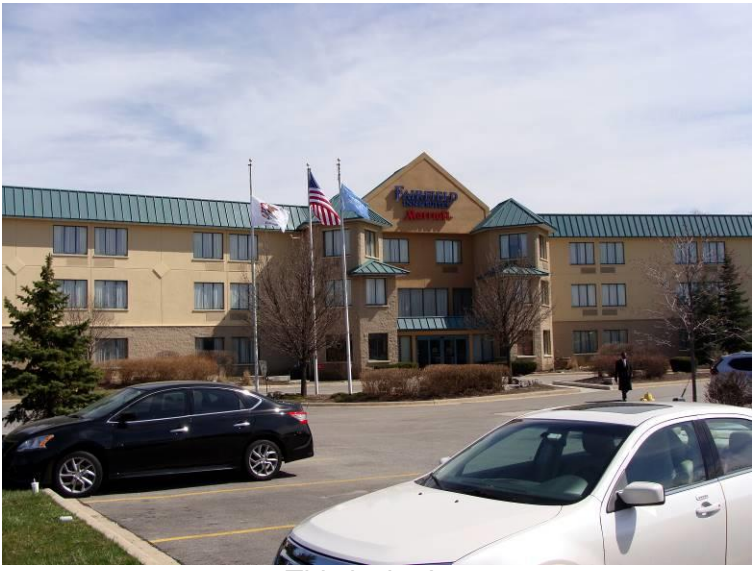

This is the Inn

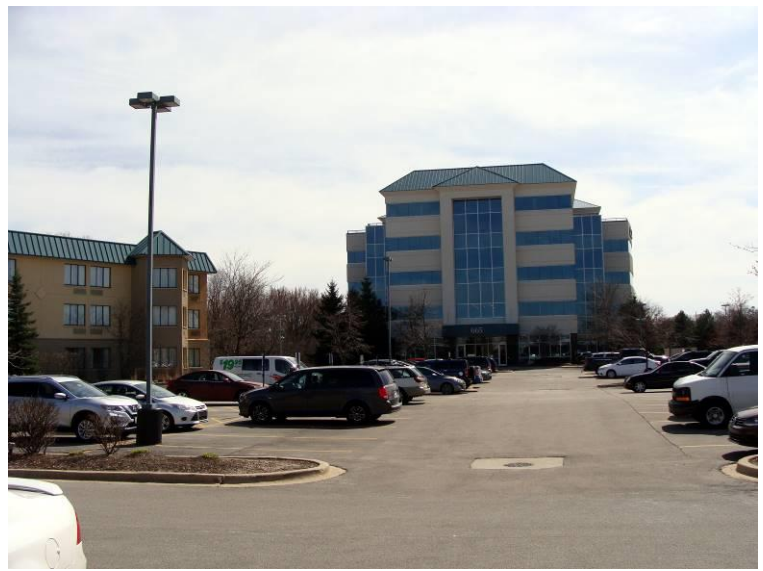

The Inn is on the left and the Heron Point Building is on the right

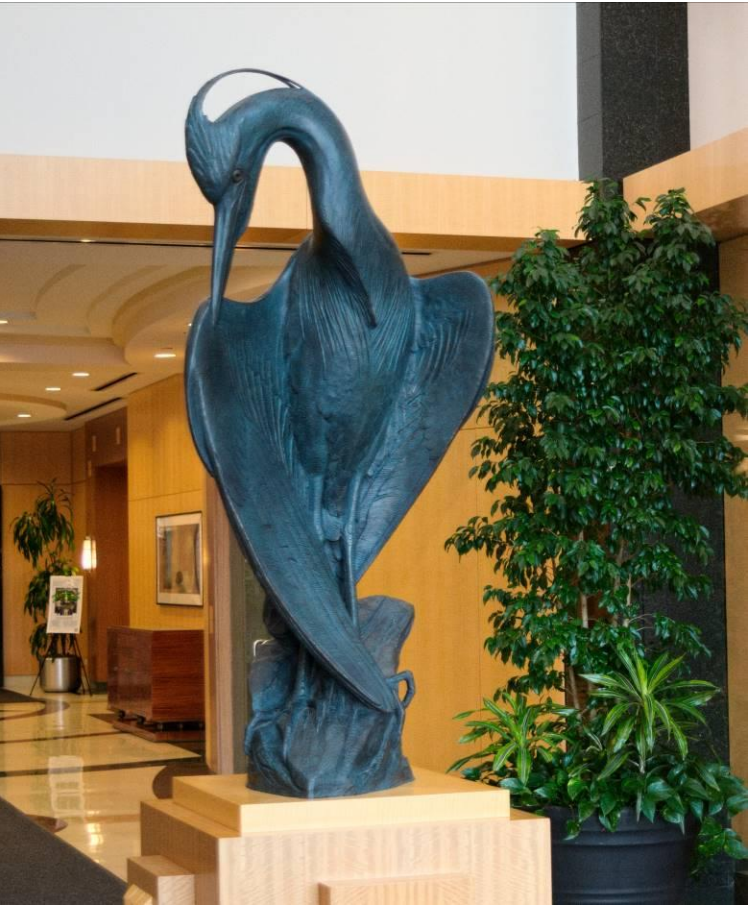

This statue is in the lobby of the Heron Point Building. It is customary to touch the heron.

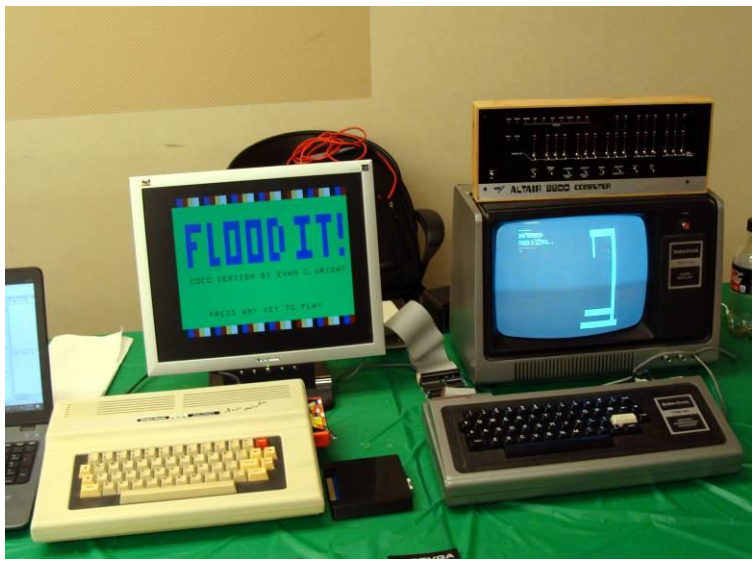

What you came to see.

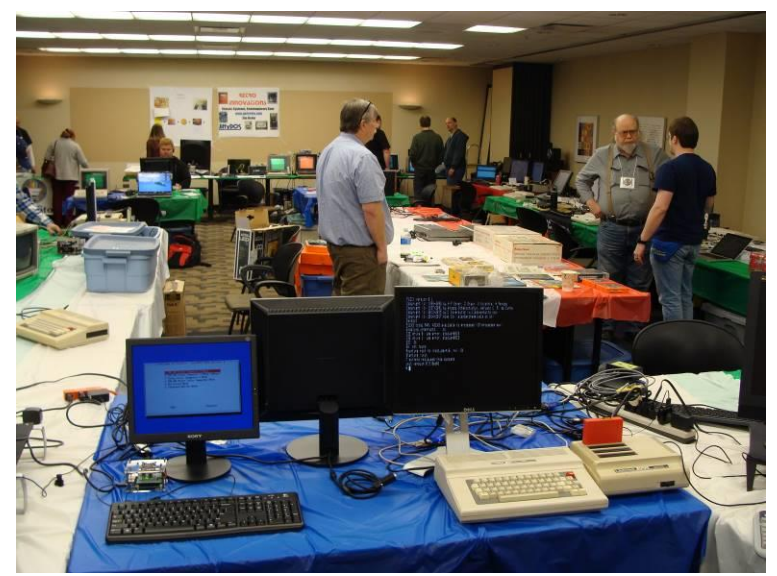

Also come and see the people.

## **CoCo Bits: A Radio Shack Cameo** By Salvador Garcia

Hello out there! Are there any MARVEL movie/comics fans out there? I recently went to see Captain Marvel and was pleasantly surprised when a Radio Shack reared its beautiful head!

In this scene, the titular character ends up in a 1995 strip mall. She is anxious to call home, but there is something wrong with her comm device. She walks over to a security guard that's in a car. The guard looks at her with an almost gaping mouth as she is wearing her iconic suit.

She asks him where she can get communications equipment. In a robotic, almost zombie fashion, the guard points his finger. The next scene presents the façade of none other than a Radio Shack!

There is a brief scene inside the store. I was not able to clearly make out any specific products, but then, the scene went by fast. If anyone sees this movie, it might be possible to make something out.

The movie overall was typical MARVEL fare, complete with a cameo from Stan Lee. Aside from the Radio Shack, there were other 90s references, including one where she destroys a True Lies poster. Not exactly Ready Player One, but still nice to see these references.

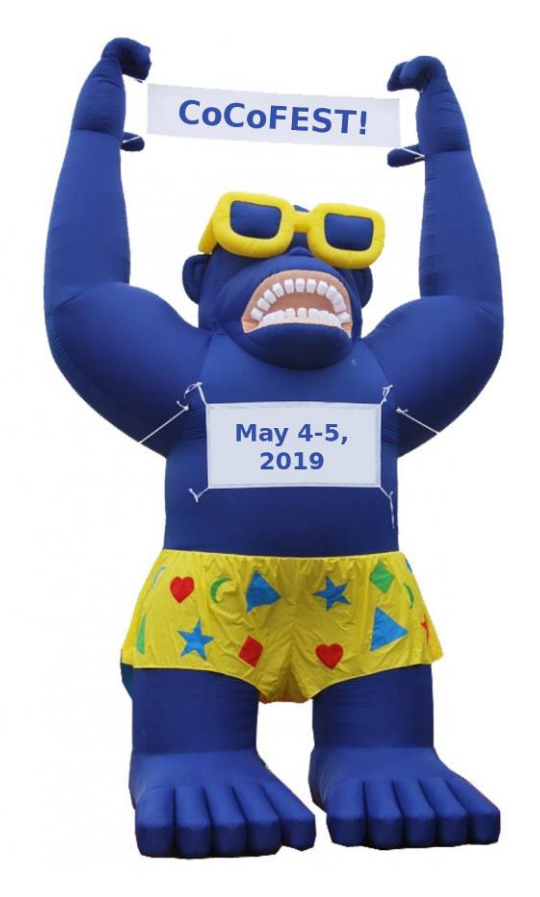

## **Computers with a Front Panel Interface** By John Mark Mobley

I first became interested in front panel interfaces when I saw Roy Justice's Mark-8 Computer at a CoCoFEST!.

The MITS Altair 8800 is an example of a computer with a front panel interface. It has toggle switches and blinky lights. We learned from movies and Television (TV) that computers should have blinky lights.

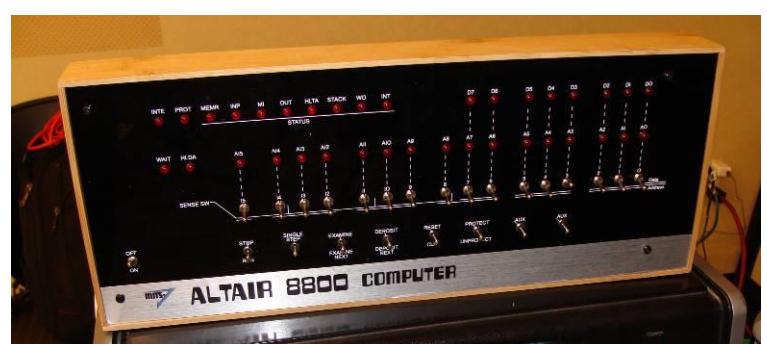

Modern MITS Altair 8800 Emulator

## Altair: [https://en.wikipedia.org/wiki/Altair\\_8800](https://en.wikipedia.org/wiki/Altair_8800)

## Emulator:<https://s2js.com/altair/>

The MITS Altair emulator runs in a web browser. You Programmable Logic Device (CPLD) or Field use your mouse to click the switches. No video terminal Programmable Gate Array (FPGA) to drive the interface. interface is offered with the emulator. You can get a feel for what it is like to work this kind of computer. I find it is If software driven then the lights and switches could be fun for a few days, but then I want to move on to a video connected to a Peripheral Interface Adapter (PIA) and terminal interface. You program in machine code. Single driven by a machine code monitor. This is similar to the stepping is accomplished by just sending a few clock KIM-1. If the switches are laid out like a keyboard matrix pulses to the microprocessor. Note not microprocessors can work with a 1 milli-Hertz (perhaps one switch can be on at a time. 400K Hz is the slowest DC) clock.

The RCA CDP1802 microprocessor has a Direct Memory a 6809 is made easier by using the SWI (Software Access (DMA) mode that makes it easy to support a front Interrupt) instruction. Insert a SWI at a RAM location panel interface. The COSMAC ELF 1802 "Membership where you want processing to stop. When running at full Card" is a good example of a simple front panel interface. speed (non single step mode) the address and data lights The address can only be cleared or incremented by the can be driven by a 60 Hz interrupt. The lights are just a front panel interface. On some models of COSMAC ELF blur anyway. the address is not displayed so you have to keep track of how many times you increment the address.

## 1802 "Membership Card"

<http://www.sunrise-ev.com/membershipcard.htm>

1802 "Membership Card" <http://www.retrotechnology.com/memship/memship.html>

### EMMA02 Emulator: <https://www.emma02.hobby-site.com/>

The KIM-1 (while not a front panel interface) has 7 segment displays and a keypad. It is software driven with what I call a machine code monitor. The KIM-1 allows you to single step code that is in RAM. ROM cannot be single stepped because that is where the machine code monitor is located. Also the KIM-1 will allow you examine registers. The user application can make use of the display and keypad while in run mode.

[https://en.wikipedia.org/wiki/Machine\\_code\\_monitor](https://en.wikipedia.org/wiki/Machine_code_monitor)

KIM-1:<https://en.wikipedia.org/wiki/KIM-1>

Emulator:<https://www.asm80.com/kim.html>

The Cactus is a resent design for the 6502 microprocessor. It is believed to be the first front panel interface for the 6502. This is controlled by hardware. I am very impressed by the dedication it took to develop this product. Read about it using the link below.

Cactus:<http://commodorez.com/cactus.html>

Something similar to the Cactus could be done for the 6809. The front panel interface could be hardware driven or software driven.

If hardware driven then you can use a Complex

all then each switch should have a diode so that more than clock frequency you can run a MC6809 at, so single stepping the clock input is a bad idea. Single stepping on

Diode and switch matrix example: <https://www.gammon.com.au/forum/?id=14175>

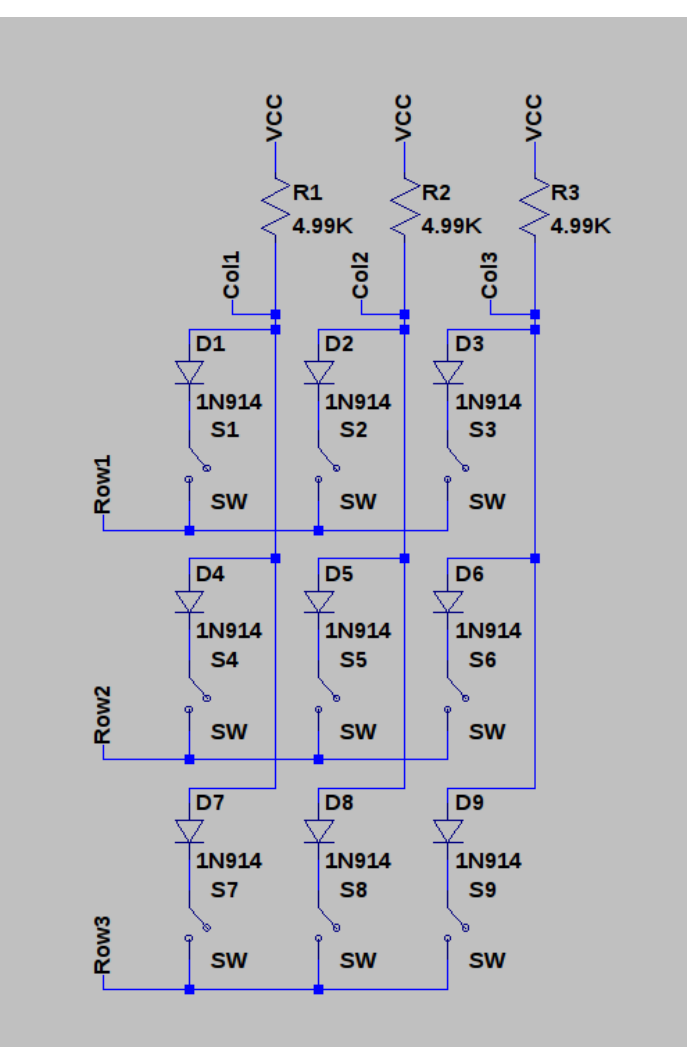

Diode Switch Matrix

The diode switch matrix works by driving one row low at a time and reading the columns. The rows can be driven by a 3-to-8 one-low (1-of-8) decoder. Without the diodes, a 3 switches on situation can look like 4 switches are on. If S2, S4 and S5 are on then S1 will appear to on also. The diodes cost about 7 cents each in 10 lot quantities.

If using a Tandy Color Computer you can have a similar experience by using (Disk) EDTASM+ with ZBUG. 2019-01-05 Neil Blanchard announced the availability of ZBUG will give you debugging, single step, and the ability Evan Wright's Hunt the Wumpus for the CoCo. The game to examine registers.

Also, many emulators such as Multiple Arcade Machine Emulator (MAME) have a debugger built into them. This is a very nice way to debug a program.

Also you can emulate a front panel interface on a Tandy 2019-01-05 Carlos Camacho announced that he had Color Computer. Pressing a key on the keyboard can finished scanning all of the content that he had of the toggle a switch on the screen. 0-9 and A-F can toggle 16 Dynamic Color News, kindly provided by Steve Ostrom. switches. The F1 key can select the address switches. While Carlos has posted a few issues on the Color And the F2 key can select the data switches. Now we Computer Archive, he still has lots of work to do to are toggling 16 address switches and 8 data switches for complete this task for the entire collection. a total of 24 switches. So, without building any new hardware, you can emulate a front panel interface on a 2019-01-09 Walter Zambotti announces the availability of Tandy Color Computer. You just have to write the OVCC, the Open Source Virtual Color Computer. emulator software.

Alternatively, you can use a screen and mouse to toggle http://tinyurl.com/y2bkof27 the switches on the screen.

So if you are interested in a front panel interface for a his WallabY-Cable which is a dual RGB cable for the 6809 microcontroller then you have many options.

**Jim Gerrie Software** By John Mark Mobley Jim Gerrie continues to write new software for

Below are some links that will show you what is available.

Tandy/TRS-80 computers.

<http://faculty.cbu.ca/jgerrie/Home/>

<http://jimgerrie.blogspot.com/>

<http://faculty.cbu.ca/jgerrie/MC10/>

Online MC-10 Emulator:

<http://faculty.cbu.ca/jgerrie/Home/jsoft.html>

<http://faculty.cbu.ca/jgerrie/Home/jgames.html>

Home:

Software:

Blog spot:

Software Icons:

2018-12-26 Allen Huffman posted a message with a link to his article where he discusses how strings work in BASIC:

## <http://tinyurl.com/y2o6exle>

is available on a cartridge and requires a Color Computer with at least 32K RAM. Contact Neil for ordering information. Evan posted a video with more information:

<https://youtu.be/UsuywWSyL6E>

Download at:

2019-01-09 Jason Reighard announced the availability of Coco 3 and allows the connection of two RGB devices. More info here:

## <http://tinyurl.com/y2bkof27>

2019-01-11 Neil announced the "Call for Papers" for 2019. Do you have an interesting idea or project that is completed? This is your chance to share your research and innovation with the community. More information at the following link:

# <https://tinyurl.com/y5s8er8n>

2019-01-13 George Ramsower shared the link to a video that he found about the rise and fall of Radio Shack:

<https://youtu.be/JFivtOmXPPM>

2019-03-02 Rietveld shared the link to a video from Joe's Computer Museum discussing the CoCo SDC:

# <https://youtu.be/mL-IJUoSDQs>

Game Jolt: <https://gamejolt.com/games/jgmc-10games/339292>

2019-03-08 Rietveld shared another video link to a documentary further discussing Radio Shack:

## <https://youtu.be/GJTKtkqSEVs>

2019-03-09 M. David Johnson, responsible for the CF83 Forth, shared a link to his Website where people can download the full CF83 Forth package:

### <http://www.bds-soft.com/>

2019-03-16 Joe Schutts posted a question regarding the TL866A USB Minipro Programmer. It seems that those in the CoCo community who have purchased this item have had success with it. This programmer connects to the USB port of a PC.

2019-03-17 Rietveld published a short video demonstrating the transfer of files between DriveWire and the CoCoSDC. Contact Rietveld for more information.

## <https://youtu.be/yt5tNnI1vFY>

2019-03-19 Pere Serrat announced that he posted version 2 of BigPack, a ZIP file containing all of the game packs that he previously published. V2.0 corrects some "details" that were found in some games in V1.0 of the BigPack.

<https://tinyurl.com/y2syrcdu> <https://tinyurl.com/y4b3pk5d>

**MAME Installation**

By Salvador Garcia

## **Introduction**

MAME is the Multiple Arcade Machine Emulator and is a virtual environment where different types of computing machinery can be emulated. This document describes the process to install and configure MAME so that it will emulate a Color Computer 1, 2 and 3.

## **Procedure**

The following describes the process to get a Color Computer emulation running on MAME.

MAMEDEV.org | Home of The MAME Project https://www.mamedev.org/ MAME is a multimose emulation framework. MAME's purpose is to preserve decades of software history. As electronic technology continues to rush forward. Latest Release · Latest MAME Release · About MAME · MAME 0.196

#1. Open the mamedev.org Website.

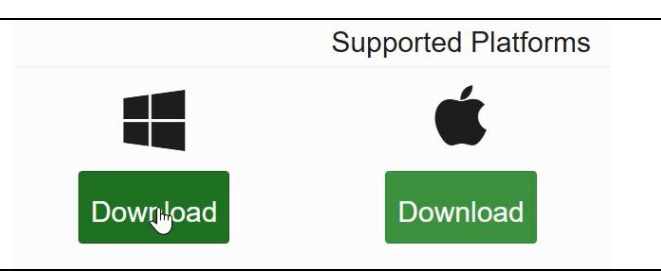

#2. Scroll down and click on the download button corresponding to the operating system. Linux is also available, but not shown in the above image. This document describes the process for a Windows based computer.

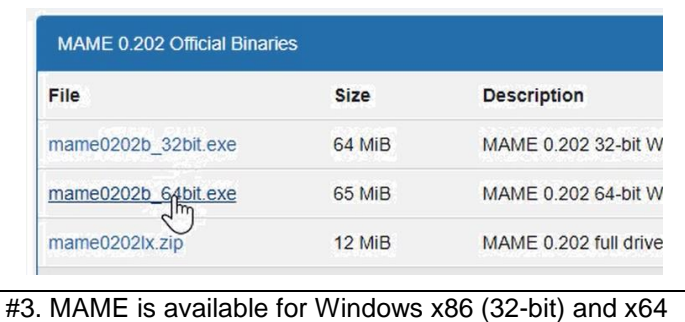

(64-bit). Click on the download that corresponds to the Windows edition on the target machine.

Download the file that corresponds to the Windows edition. If you don't know which edition you have, follow the steps below. If you do know, then skip to step #6.

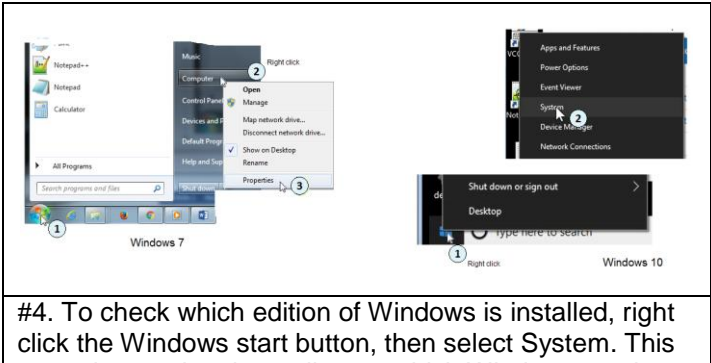

procedure varies depending on which Windows version you have. The above image shows the process for Windows 7 and Windows 10.

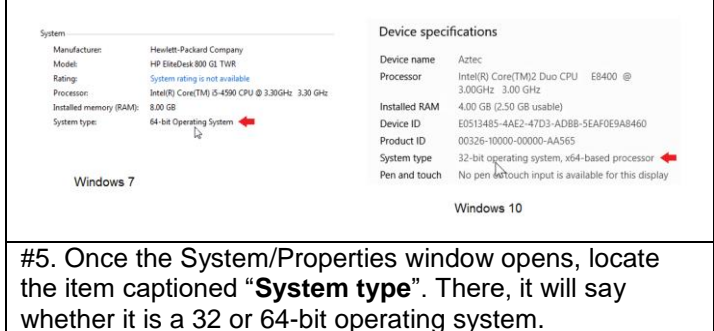

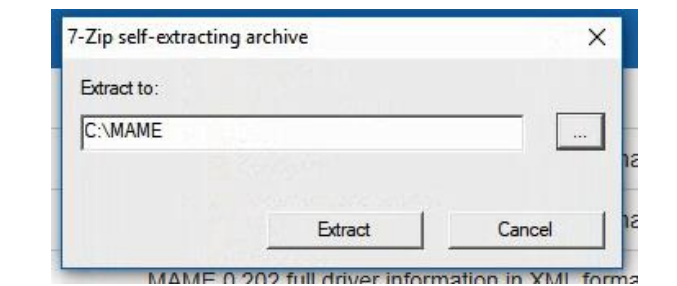

#6. Once the executable MAME file is downloaded, run it. This EXE file contains the compressed files. A small window will pop up asking where the extracted files should be saved. Either accept the default or select a folder. A new folder can be created here, if necessary. In the image above I created and selected the folder c:\MAME. Finish up by clicking the **Extract** button. Once the extraction process is done, click the **Cancel** button to exit.

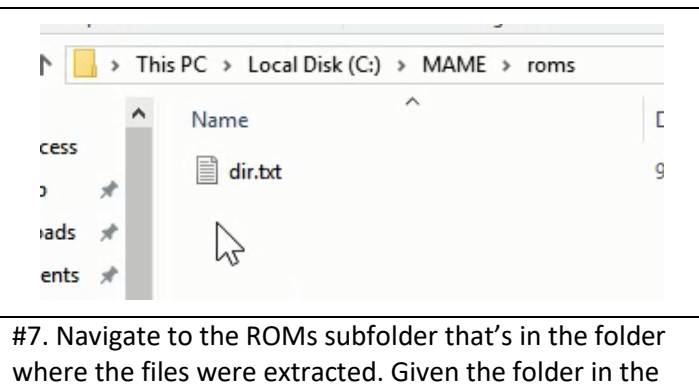

previous image, this would be c:\MAME\ROMs.

This folder should be empty, save for the text file. The ROMs corresponding to the Color Computers must reside in this folder. We need to go to the Internet resource where these ROMs are available and download them to this folder. A place to download these ROM files is the following:

<http://www.colorcomputerarchive.com/coco/ROMs/MESS/>

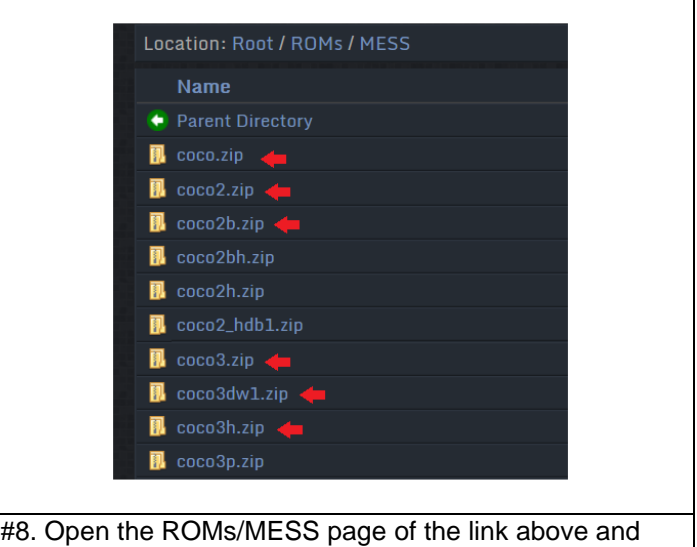

download the ZIP files corresponding to the Color Computer that you'll want to emulate. Make sure they are saved to the MAME\ROMs folder on the local machine.

The ROM files that were downloaded for this presentation were the following:

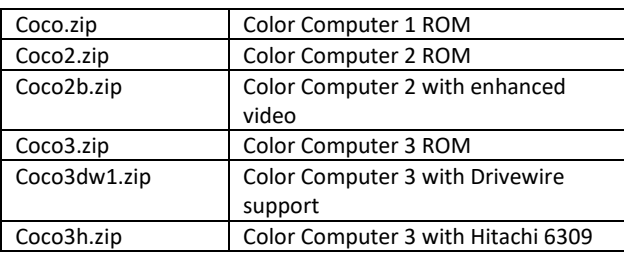

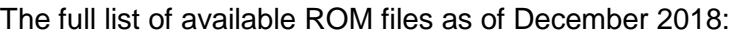

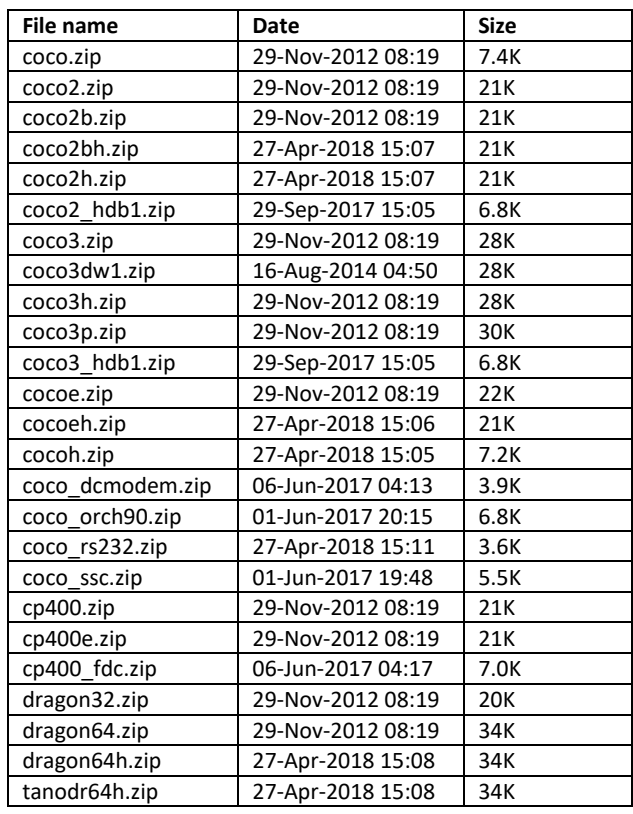

The next step is to create and configure the setup file.

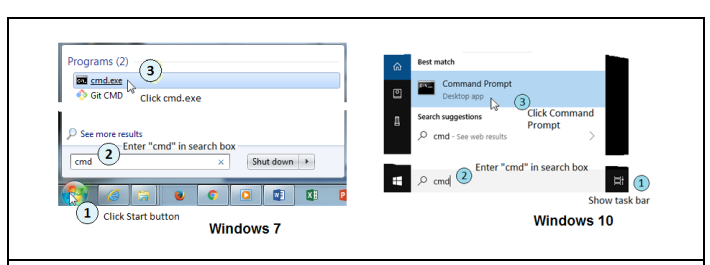

#9. Open a console window (command prompt). Windows 7: Click the **Start** button, enter **cmd** in the search box and then select the cmd.exe option. Windows 10: Enter **cmd** in the search box

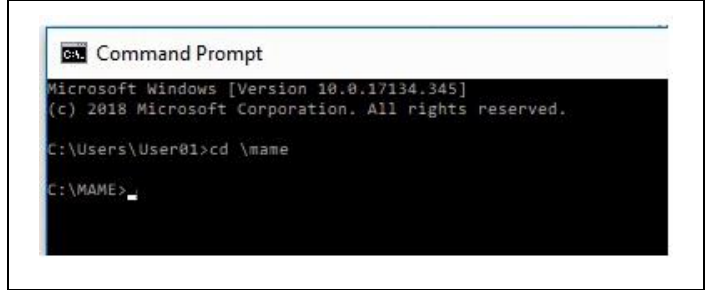

#10. Navigate to the MAME folder.

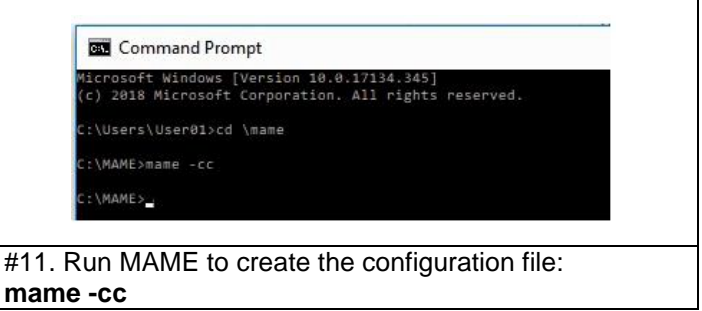

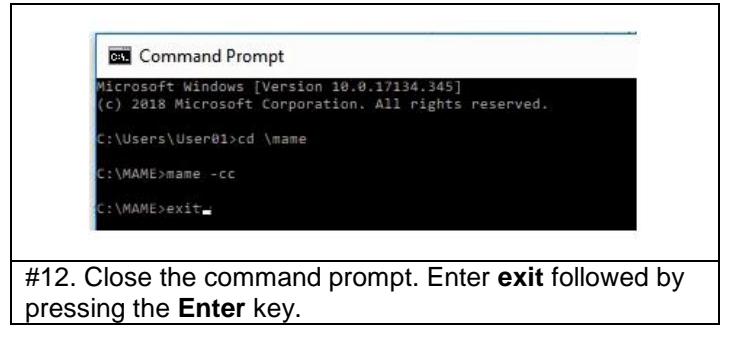

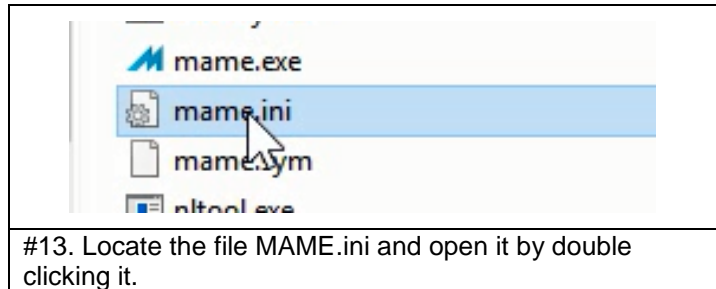

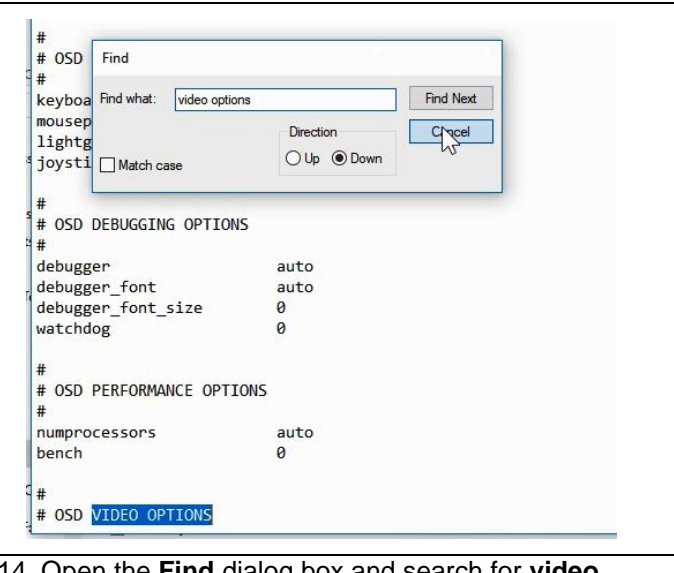

#14. Open the **Find** dialog box and search for **video options**. Once the text is entered, the editor will search for it automatically and highlight it as shown in the image. If not, click the **Find Next** button. Once the text is located, close the **Find** dialog by clicking the **Cancel** button.

## Edit the entries **window** and **maximize**.

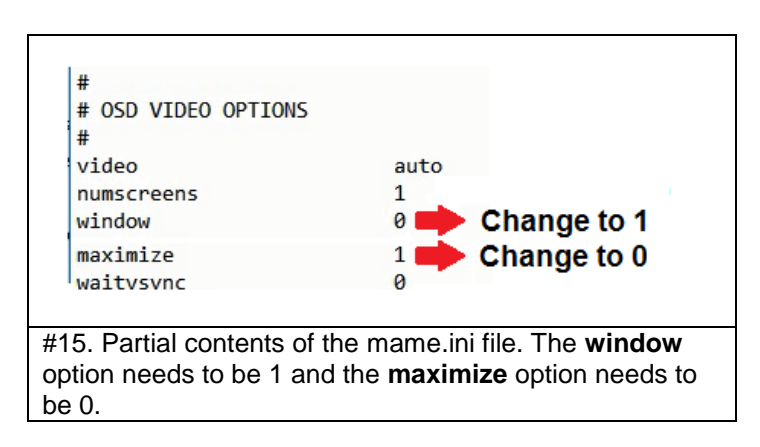

After the edit save the MAME.ini file and close the editor. The next step is to set up MAME to emulate Color Computers.

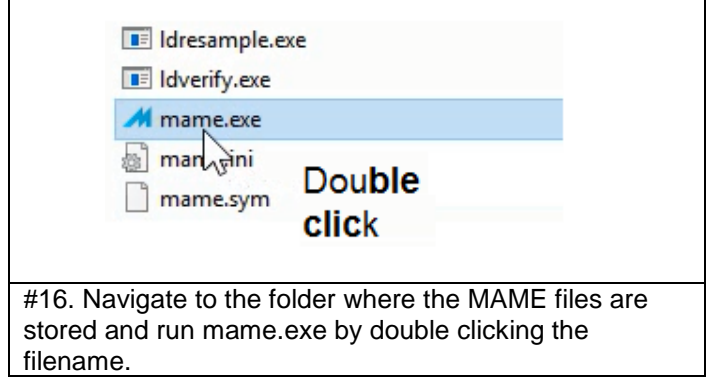

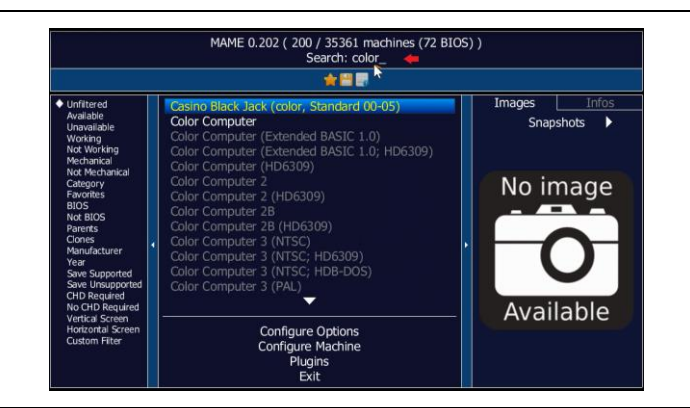

#17. Once the main MAME screen opens, start by locating the Color Computer items within the list of environments. Enter the search phrase *color computer* in the **Search** box. In the above image, the desired items displayed automatically after entering just "**color**".

Once the list of Color Computer items displays, the next task is to isolate this list so that we don't have to search for it every time we run MAME. To do this, we need to copy these items to the Favorites "folder". This item is present in the left-hand pane along with other elements.

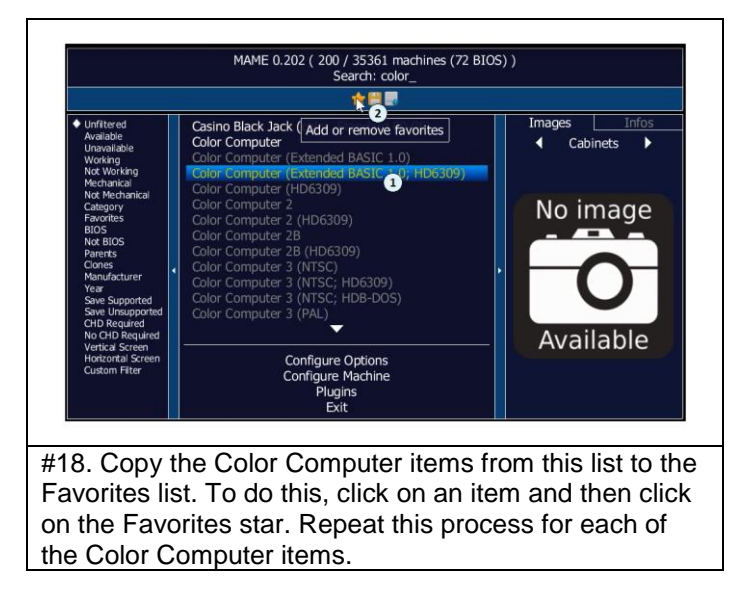

You can check on the results by clicking on the **Favorites** option in the left pane. All the Color Computer items that were copied should be there.

The next step is to disable the mouse mapping. We'll be using MAME's device mapping dialog box.

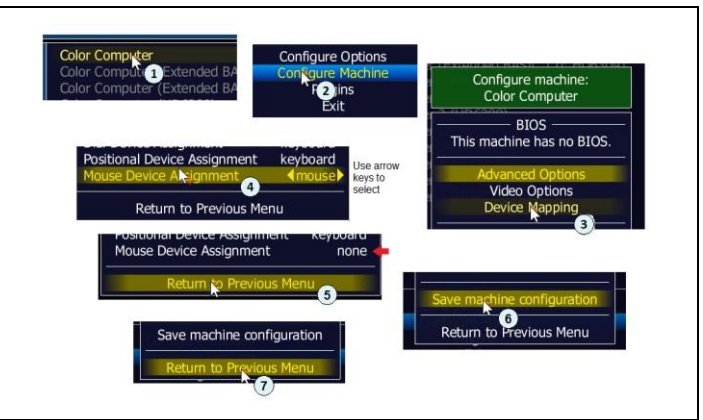

#19. Disable the mouse device mapping. To do this, select the item to work on (from the main list of machines), double click on **Configure Machine**, double click on the **Device Mapping** option and then double click on **Mouse Device Assignment** option. Once that item is clicked, two arrows delimit the current option which most likely is "**mouse**". Use the left arrow key to locate and select the "**none**" option. Now double click on the **Return to Previous Menu** option. Now double click on the **Save Machine Configuration** option. To close the dialog box, double click on **Return to Previous Menu**. You may need to repeat this process for each machine in the list.

There is one more change that's needed. By default, MAME may display a game information screen when the emulator is launched. To not display this screen, we need to set up the machine so that this screen is skipped (that is, not displayed).

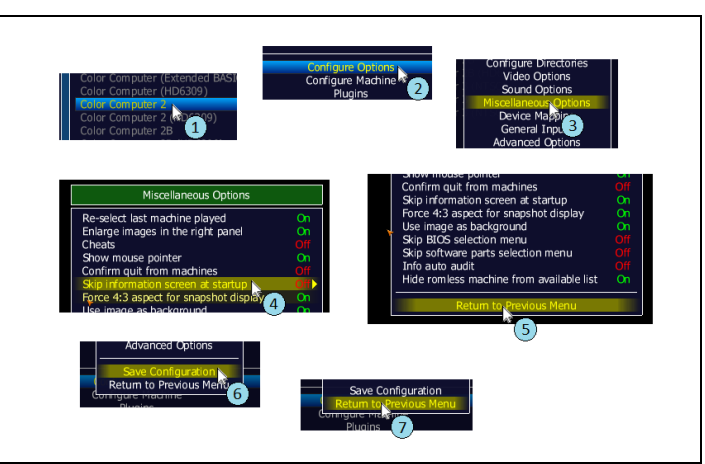

#20. Disable the information display screen. To do this, select the desired Color Computer item from the main list of machines, double click on **Configure Options**, double click on the **Miscellaneous Options** and then locate and double click **Skip Information Screen at Startup** so that the setting flips to "**On**". Note that Off will make MAME not skip the startup screen while On will cause MAME to skip it. Now double click **Return to Previous Menu**, then double click **Save Configuration** and finally double click on **Return to Previous Menu**.

Note: I set this option for one machine and it turned out to affect all the Color Computer machines in the main list. After the above process is completed, check out various

Color Computer machines before repeating this process for each one. Also, for some reason, this setting did not persist from one MAME session to another.

# **Epilog**

This completes the install process for MAME. Note that for brevity, we installed only a few of the ROMs. Having the time and inclination do to do, all the ROM files can be copied to the MAME\ROMs folders. This will guarantee maximum coverage of the diverse makes and models available.

The last activity is to test an emulator.

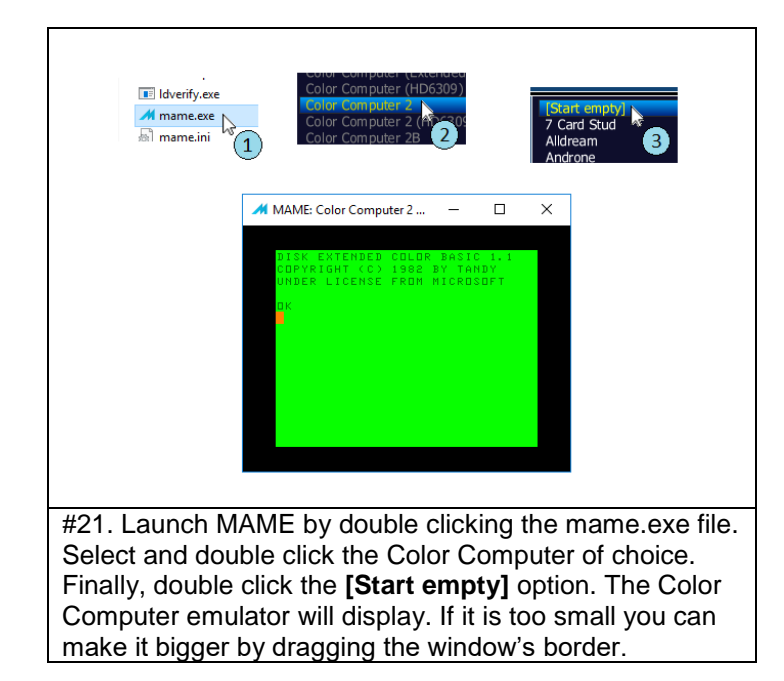

In the last step, when selecting **[Start empty]**, you'll notice a list of software, mostly games. Any of these can be launched from this menu if they are installed in MAME. This process is way beyond the scope of this article, but it is an available option.

To end the CoCo emulator (not the MAME app), press the **Esc** key. If this does not end the emulator, press the **Scroll Lock** key and then the **Esc** key again.

You now have MAME ready to do some CoCoing! Enjoy!

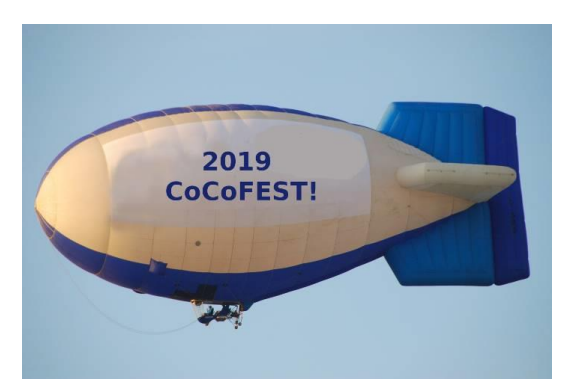

# **CoCoFEST! Awards Ceremony** By John Mark Mobley

Diego Barizo is sponsoring the Asimov Awards for the best BASIC and Machine Language programs of the last year.

Link:

<https://www.facebook.com/groups/2359462640/permalink/10156952539787641/>

Isaac Asimov was an American writer of science fiction and popular science. Isaac Asimov appeared in advertisements for Radio Shack.

Trophies have been ordered and prize money has been set aside for the Asimov awards.

4 Trophies have been ordered. Two are for the Asimov awards and two are for Excellence in Broadcasting.

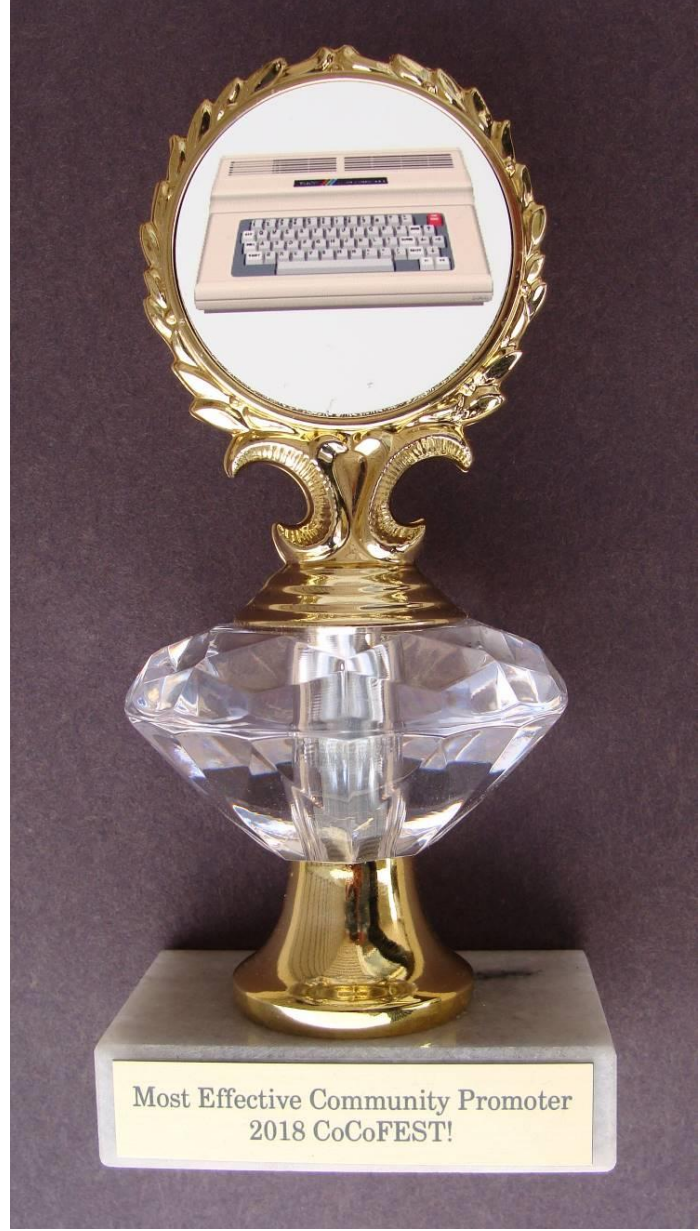

Sample Trophy

# **Calendar of Events**

by John Mark Mobley and Salvador Garcia

# See our website's Calendar of Events: <http://www.glensideccc.com/calendar/index.shtml>

# **Glenside Color Computer Club, Inc. Business Meetings**

April 11, May 9, June 13, 2019 Thursdays, 7:30 PM to 9:30 PM Central Time Schaumburg Public Library 130 South Roselle Road Schaumburg, IL, USA Blue Jeans teleconferencing access is available via John Mark Mobley or John Linville. You can call in.

# **Vintage Computer Festival Northwest**

March 23-24, 2019 Living Computers: Museum+Labs Seattle, WA, USA Link:<http://vcfed.org/wp/>

# **Playthrough Gaming Convention**

March 30-31, 2019 Raleigh Convention Center Raleigh, NC, USA Link:<https://www.playthroughgc.com/>

## **Midwest Gaming Classic**

April 12-14, 2019 Home video game consoles, pinball, arcade, computers, tabletop gaming, crane games, collectible card games and air hockey, and that's just the start! Wisconsin Center Milwaukee, WI, USA Link:<https://www.midwestgamingclassic.com/>

# **Vintage Computer Festival Southeast**

April 27-28, 2019 Roswell Town Center Roswell, GA, USA Link:<http://computermuseumofamerica.org/vcfse-7-0/>

# **Vintage Computer Festival East**

May 3-5, 2019 InfoAge Science Center Wall, NJ, USA Link:<http://vcfed.org/wp/>

# **The 28th Annual "Last" Chicago CoCoFEST!**

May 4 & 5, 2019 Tandy Color Computer Festival Heron Point Building Lombard, IL, USA Link:<https://tinyurl.com/y8zrdyw4>

# **The 28th Annual "Last" Chicago CoCoFEST!**

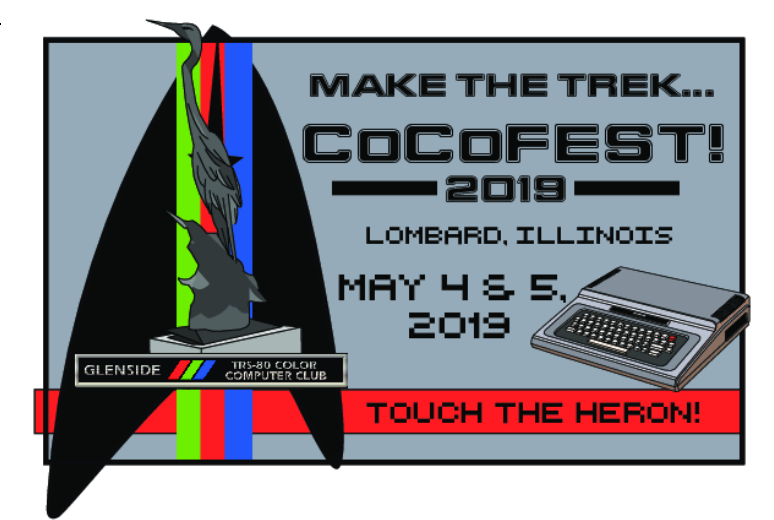

### *Make The Trek!*

**Here are the 5 "W's" WHO? 1) Glenside Color Computer Club, Inc. PRESENTS WHAT? 2) The 28th Annual "Last" Chicago CoCoFEST! WHEN? 3) May 4 & 5, 2019 (Sat. 9 am to midnight - Sun. 9 am-3 pm) WHERE? 4) Fairfield Inn & Suites Lombard 645 West North Avenue Lombard, IL 60148 (Near the intersection of IL-355 and North Avenue) (Same location as 2018!)**

**Overnight room rate: \$94.00 plus 11% tax (\$104.34 Total) Call 1-630-629-1500 for reservations. You must ask for the Glenside "CoCoFEST!" rate.**

**>>> YOU MUST REGISTER UNDER "CoCoFEST!" <<< >>> TO GET THIS RATE <<<**

## **WHY? 5)**

**A. To provide vendor support to the CoCo Community B. To provide Community support for our CoCo Vendors C. To provide educational support to new users. D. TO HAVE AN OUTRAGEOUSLY GOOD TIME!!! And now, the "H" word.**

**HOW MUCH? All Attendees - General Admission Both days: \$15.00 1st – \$10.00 2nd & more Sunday Only: \$10.00 1st – \$5.00 2nd & more \*\*\*\*\*\*\* Children 12 and under - FREE \*\*\*\*\*\*\* \*\*\* Students 21 and under with valid Student ID - FREE \*\*\***

**For further information, general or exhibitor, contact: Tony Podraza, GCCCI Robert Swoger, GCCCI 847-428-3576, VOICE 630-589-4692, VOICE [tonypodraza@gmail.com](mailto:tonypodraza@gmail.com) [rswoger@aol.com](mailto:rswoger@aol.com)**

**Be sure to visit our Website to see up-to-date information on upcoming events.** [http://ncmedals.com/glenside/](http://ncmedals.com/glenside/index.htm)